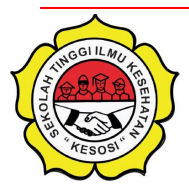

JURNAL ABDIMAS KESOSI Halaman Jurnal:<https://ejournal.stikeskesosi.ac.id/index.php/abdimas> Halaman Utama Jurnal : [https://ejournal.stikeskesosi.ac.id](https://ejournal.stikeskesosi.ac.id/)

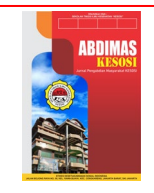

# PELATIHAN KOMUNIKASI TERTULIS MELALUI PEMBUATAN KORESPONDENSI DENGAN PEMANFAATAN MAIL MERGE PADA MICROSOFT WORD BAGI SEKRETARIS OSIS SMA DI KABUPATEN PEKALONGAN

Ary Dwi Anjarinia, Aria Mulyapradanab\*, Aria Elshifac a,b,c Prodi Administrasi Perkantoran, ITS NU Pekalongan

e-mail: [ariamulya@politeknikpusmanu.ac.id](mailto:ariamulya@politeknikpusmanu.ac.id2)

## **ABSTRACT**

The creation of correspondence needs to pay attention to the rules in writing official letters. To minimize errors in writing in letters such as the use of ineffective sentences, errors in writing people's names and positions, it is necessary to compile sentences, good and correct word selection and spelling. Correspondence made by the Student Council Secretary uses Microsoft word so it takes a long time if you have to make a large number of letters to be delivered to all members of the student council. In order to facilitate these activities, training was carried out on how to make letters in large quantities easily, quickly, effectively and efficiently. The purpose of this community service activity was that as many as 25 participants from representatives of the High School Student Council Secretary in Pekalongan Regency gained knowledge about correspondence and the use of mail merge on Microsoft word to support activities in their organization. This activity starts from the preparation, implementation and evaluation of activities. The result of the activity was that the participants were enthusiastic and responsive in participating in the activity, with the hope that the student council administrators could be more skilled in making letters in large quantities and minimize the occurrence of errors in writing letters.

### Keyword: Mail Merge, Student Council Secretary, Correspondent

### ABSTRAK

Pembuatan korespondensi perlu memperhatikan kaidah dalam penulisan surat resmi. Untuk meminimalisir adanya kesalahan dalam penulisan di surat seperti penggunaan kalimat tidak efektif, kesalahan dalam penulisan nama orang dan jabatan maka perlu disusun kalimat, pemilihan kata dan ejaan yang baik dan benar. Korespondensi yang di buat oleh Sekretaris OSIS menggunakan *microsoft* word sehingga membutuhkan waktu yang lama jika harus membuat surat dalam jumlah banyak untuk dikirimkan ke semua anggota OSIS. Agar mempermudah dalam kegiatan tersebut maka dilakukan pelatihan cara membuat surat dalam jumlah banyak dengan mudah, cepat, efektif dan efisien. Tujuan kegiatan pengabdian masyarakat ini adalah sebanyak 25 peserta dari perwakilan Sekretaris OSIS SMA yang berada di Kabupaten Pekalongan mendapatkan pengetahuan tentang korespondensi dan pemanfaatan mail merge pada microsoft word guna menunjang kegiatan di organisasinya. Kegiatan ini dimulai dari persiapan, pelaksanaan dan evaluasi kegiatan. Hasil dari kegiatan yakni peserta antusias dan *responsive* dalam mengikuti kegiatan tersebut, dengan harapan para pengurus OSIS dapat lebih terampil dalam pembuatan surat dalam jumlah banyak dan meminimalisir terjadinya kesalahan dalam penulisan surat.

### Kata Kunci: Mail Merge, Sekretaris OSIS, Koresponden

# 1. PENDAHULUAN

Received June 09 2022; Revised June 20, 2022; Accepted July 25, 2022

Pesatnya teknologi informasi di masa kini dipicu adanya kebutuhan yang dibutuhkan oleh individu, organisasi atau perusahaan dalam menjalankan aktivitasnya, untuk memenuhi kebutuhan tersebut perlu adanya pengelolaan data informasi yang bermutu. Keakuratan, ketepatan waktu, relevan dan tepat guna sehingga tidak terlepas dari penggunaan *software* aplikasi dalam rangka kegiatan manajemen administrasi perkantoran seperti mengelola dokumen termasuk juga data-data yang dibutuhkan di organisasi tersebut. Adapun *software* aplikasi yang digunakan dalam menunjang kegiatan manajemen perkantoran diantaranya adalah microsoft word, microsoft excel atau pun microsoft access.

Salah satu bentuk komunikasi perkantoran yakni komunikasi tertulis. Komunikasi tertulis dapat dilakukan melalui surat, catatan, memo ataupun e-mail. Dari beberapa kegiatan komunikasi tertulis tersebut surat-menyurat menjadi kegiatan penting dalam organisasi. Surat menyurat adalah alat komunikasi tertulis yang dibuat dengan persyaratan tertentu yang berlaku untuk surat-menyurat (Harliyana et al., 2022). Surat memiliki fungsi sebagai alat komunikasi dan sebagai dokumentasi atau bukti tertulis (Susilo et al., 2020).

Menulis surat yang baik dan efektif merupakan hal yang perlu diperhatikan oleh organisasi dalam menangani suatu pekerjaan karena sangat berperan penting dalam kinerja dan keberhasilan suatu organisasi itu sendiri. Oleh karena itu, menulis surat menjadi kegiatan rutin yang dilakukan oleh organisasi dan perusahaan.

Organisasi OSIS merupakan organisasi internal yang diselenggarakan di dalam sekolah dimana organisasi ini memiliki berbagai macam program kegiatan, biasanya memerlukan pembuatan surat menyurat, baik itu untuk surat izin penyelenggaraan kegiatan, surat keterangan kegiatan ataupun keperluan surat menyurat lainnya. Banyaknya kegiatan atau keperluan surat menyurat dan terbatasnya sumber daya manusia yang menangani kegiatan surat menyurat berdampak pada kelancaran proses pembuatan surat menyurat tersebut. Melihat kondisi tersebut maka perlu dilakukan identifikasi permasalahan yang ada pada lingkungan mitra adalah sebagai berikut:

- 1. Pengurus yang menangani surat menyurat yakni sekeretaris hanya satu orang dan belum paham dengan pembuatan korespondensi dalam jumlah banyak.
- 2. Sebagian Sekretaris OSIS masih belum mengetahui mengenai fungsi dari mail merge.

Mail merge (Septanto & Pramana, 2022) yakni sebuah cara untuk mengelola dokumen yang menggunakan *microsoft word*. Agar memaksimalkan kinerja maka perlu adanya *software* lainnya seperti *microsoft excel* ataupun *microsoft access*. Dengan penggunaan *mail merge* pada *microsoft word* sebagai alat untuk memudahkan organisasi dalam pembuatan surat dalam jumlah yang banyak, maka

diharapkan dapat membantu agar surat-menyurat tersebut bisa terintegrasi dengan baik, cepat dan tepat sehingga diperoleh solusi untuk membuat sebuah teknologi mail merge pada *micrsoft word* berupa suatu metode untuk membuat tulisan yang banyak dalam format yang sama secara lebih cepat dan praktis. *Mail merge* adalah fitur yang berfungsi sebagai pengolah kata dengan memasukkan nilai suatu variabel dari basis data ke dalam sebuah *template* dan salah satu fasilitas yang digunakan membuat dokumen dengan *template* yang sama (Syahputra et al., 2021). Pemanfaatan *mail merge* dapat digunakan dalam pembuatan surat seperti undangan rapat, surat pemberitahuan, sertifikat atau surat penghargaan dan lainnya.

Dari paparan diatas maka Tim Pengabdian Masyarakat Prodi Administrasi Perkantoran ITS NU Pekalongan mengambil tema yakni pelatihan pembuatan korespondensi dengan pemanfaatan *mail merge.* Tujuan dari kegiatan ini yakni untuk meningkatkan pengetahuan dan keterampilan Sekretaris OSIS SMA dalam pemanfaatan mail merge guna menunjang kegiatan di organisasi serta pengembangan SDM di dalam organisasi. Kegiatan pengabdian masyarakat ini diharapkan mampu memberikan pengetahuan dan keterampilan para Sekretaris OSIS dalam menggunakan program mail merge di kegiatan pembuatan surat menyurat secara massal.

## 2. METODE

Kegiatan ini dilaksanakan dengan cara memberikan pelatihan menulis korespondensi dan praktik pemanfaatan *mail merge*. Kegiatan ini diawali dengan pemetaan masalah, observasi, menentukan peserta pelatihan, persiapan kegiatan, paparan materi, praktik membuat surat menyurat dan penggunaan mail merge pada microsoft word lalu diakhiri dengan evaluasi kegiatan.

Terselenggaranya kegiatan ini bertujuan untuk memberikan pengetahuan tentang korespondensi pada pengurus organisasi OSIS dan keterampilan menggunakan mail merge dalam kegiatan surat menyurat agar dapat mengatasi permasalahan yang dihadapi oleh mitra terkait dengan sistem penyuratan secara massal.

Guna mendapatkan informasi terhadap pemetaan masalah yang terjadi maka tim melakukan beberapa langkah seperti:

- a. Observasi. Tim melakukan observasi untuk mengetahui permasalahan yang dihadapi organisasi khususnya mereka yang terlibat langsung dalam kegiatan surat menyurat atau korespondensi.
- b. Interview. Tim melakukan interview kepada sekretaris OSIS dan guru pembina OSIS yang berada di lingkungan sekitar kampus untuk memetakan permasalah yang sering dihadapi dalam kegiatan pembuatan surat menyurat atau korespondensi secara massal.

Setelah melakukan pemetaan masalah, tim menentukan peserta pelatihan ini. Peserta pelatihan ini ditujukan ke pengurus OSIS SMA/SMK/MA dengan jabatan sekretaris yang lokasinya tidak jauh dari lingkungan kampus yakni di sekitar Kecamatan Kedungwuni, Kabupaten Pekalongan, Provinsi Jawa Tengah. Sebanyak 25 orang dari perwakilan sekretaris OSIS yang mengikuti kegiatan ini.

Pelaksanaan pelatihan ini dibagi menjadi 3 bagian yakni penyampaian materi, praktik dan evaluasi kegiatan.

- a. Materi pelatihan. Penyampaian materi pelatihan dilakukan oleh 3 dosen tetap Program Studi Administrasi Perkantoran dan dibantu oleh 5 mahasiswa. Tujuan dari penyampaian materi ini yakni untuk memberikan wawasan dan pengetahuan dalam teknik atau cara membuat korespondensi sesuai dengan kaidah penulisan surat resmi dan terampil dalam memanfaatan mail merge pada microsoft word agar terhindar dari kesalahan dalam menulis surat secara massal.
- b. Praktik. Semua peserta pelatihan melakukan praktik langsung mengenai pembuatan surat secara massal dan pengerjaannya menggunakan mail merge pada microsoft word. Adapun tahapan-tahapan dalam membuat mail merge atau surat massal antar lain: 1) membuat dokumen surat utama yang berisi surat dan parameter yang digunakan dalam *mail merge*. 2) membuat sumber data, 3) menyiapkan beberapa *field* sumber data pada dokumen utama, 4) menggabungkan sumber data ke dalam dokumen utama.
- c. Evaluasi. Untuk mengetahui kebermanafaatan yang diperoleh dari peserta terhadap kegiatan pengabdian masyarakat ini. Teknik evaluasi yang dilakukan yakni diskusi langsung kepada peserta terkait pelaksanaan kegiatan, penyampaian materi dan kesiapan pelaksaaan.

## 3. HASIL DAN PEMBAHASAN

Kegiatan pelatihan membuat surat menggunakan sistem *mail merge* untuk perwakilan Sekretaris OSIS SMA/SMK/MA di Kabupaten Pekalongan, materi pelatihan ini berupa teori tentang korespondensi, praktik membuat surat dan pemanfaatan *mail merge* pada *microsoft word*. Sasaran peserta di kegiatan pengabdian masyarakat ini yakni Sekretaris OSIS SMA/SMK/MA di sekitar lingkungan kampus ITS NU Pekalongan sebanyak 25 orang perwakilan.

Minimnya pengetahuan terkait penggunaan *mail merge* dalam kegiatan korespondensi di OSIS maka menjadi permasalahan yang dihadapi oleh organisasi tersebut. Maka, tim pengabdian masyarakat dari Prodi Administrasi Perkantoran ITS NU Pekalongan melakukan langkah awal dengan cara observasi, interview dan penentuan peserta kegiatan.

Tahapan selanjutnya yakni tahap pelaksanaan, mengingat kegiatan ini masih dalam kondisi pandemik maka jumlah peserta dibatasi dan pemeriksaan kesehatan dilaksanakan dengan ketat. Sebelum memasuki ruang pelatihan peserta melakukan pengecekan suhu tubuh oleh panitian kegiatan, membersihkan tangan sebelum masuk ke tempat pelatihan dan menggunakan masker selama kegiatan berlangsung.

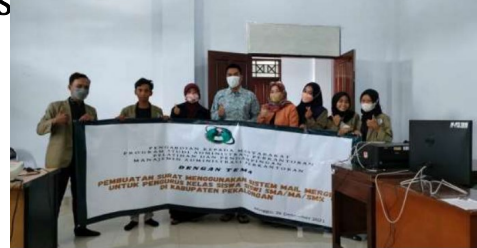

JURNAL ABDIMAS KESOS 2 Juli 2022 pp. 17-24

# Gambar 1. Tim Pengabdian Masyrakat Prodi Administrasi Perkantoran ITS NU Pekalongan

Gambar 1 merupakan tim pengbadian masyarakat yang terdiri dari 3 dosen tetap yang bertugas sebagai pemateri dan dibantu oleh 5 mahasiswa Prodi Administrasi Perkantoran. Kegiatan ini berlangsung selama 5 jam diawali dengan pendaftaran ulang peserta, pembukaan acara, paparan materi yang terdiri pengenalan korespondensi dan praktik penggunaan mail merge pada microsoft word.

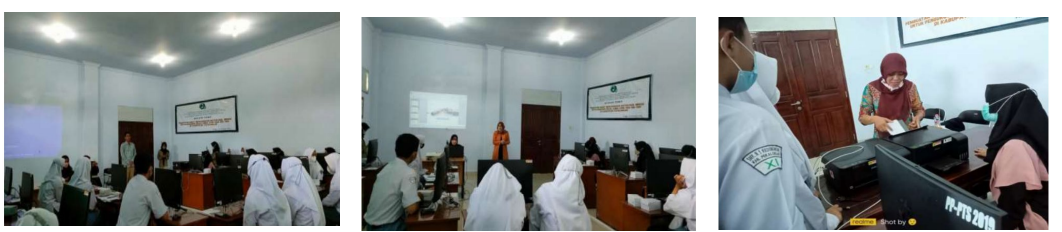

Gambar 2. Paparan Materi oleh Tim Pengabdian Masyrakat

Gambar 2 menerangkan bahwa pemateri sedang memberikan paparan materi terkait dengan korespondensi dan pemanfaatan sistem *mail merge* dalam kegiatan surat menyurat. Sebelum paparan materi disampaikan, pemateri membuka diskusi terkait materi yang akan disampaikan. Pertanyaan yang disampaikan oleh pemateri hampir sebagian besar dari peserta tidak bisa menjawab maka disimpulkan bahwa peserta yang mengikuti kegiatan ini masih minim dalam penggunaan mail merge bahkan diantara mereka belum bisa menggunakannya. Kegiatan selanjutnya adalah pemateri memberikan paparan materi kepada peserta, selama kegiatan berlangsung peserta sangat antusias mengikuti materi yang sampaikan.

Adapun materi korespondensi di kegiatan tersebut mengenai: 1) pengertian surat dan surat resmi, 2) fungsi surat resmi, 3) pengelompok, 4) bagian dan bentuk surat, 5) bahasa surat, 6) format melipat surat dan amplop.

Tidak hanya memberikan materi saja, peserta diberikan kesempatan untuk praktik pembuatan surat dan penggunaan mail merge. Selama kegiatan praktik peserta didamping oleh pemateri dan 5 orang mahasiswa dari Prodi Administrasi Perkantoran yang ditunjukkan pada gambar 3.

Untuk pengoperasian mail merge dalam membuat surat undangan dapat dilakukan dengan dua cara yakni 1) menggunakan data *source* dalam format *access*, 2) menggunakan format excel, setelah itu dilanjutkan dengan mempraktekkan pembuatan amplop surat dengan *mail merge* dan melakukan proses pencetakan surat berserta amplop surat. Materi praktek yang didapatkan oleh peserta yakni:

- 1. Pengertian mail merge
- 2. Kelebihan menggunakan *mail merge*
- 3. Langkah-langkah dalam mengoperasionalkan mail merge yakni:
	- a. Membuat dokumen utama pada *microsoft word* tampilan menu mailings vakni dengan mengetik dokumen isi surat pada pilihan letters.
	- b. Membuat data *source* dalam format *access* 
		- 1) Buka file surat klik mailings
		- 2) Pilih select recipients pilih type new list
		- 3) Isi default system new address list klik customie columns
		- 4) Hapus semua field lalu delete
		- 5) Add field baru seperti nama, alamat dan kota tujuan
		- 6) Dan akan muncul pada tampilan new address list
		- 7) Simpan data sesuai nama surat
	- c. Menampilkan hasil data source dalam mail merge
		- 1) Klik tab mailings
		- 2) Pilih *select recipients* dan lalu pilih *use existing list*
		- 3) Dan tampak tampilan *select data source* pilih *file* sesuai nama yang telah disimpan lalu *open* bila ada perubahan dapat menggunakan *edit* pada pilihan tampilan mail merge recipients
		- 4) Lalu merging dengan posisikan insert sesuai letaknya dengan klik menu mailing pilih insert merge field dan pilih nama, alamat serta kota dan letakkan pada posisi masing-masing dalam surat tersebut
		- 5) Untuk melihat hasilnya dengan preview result
		- 6) Mencetak hasil dengan pilih *finish & merge* pada *tab mailing* lalu klik print documents
	- d. Membuat data *source* dalam format *excel* 
		- 1) Membuka ms. excel
		- 2) Ketik data dalam *worksheet* isi data baik nama, alamat, kota tujuan
		- 3) Lalu simpan
	- e. Mail merge dengan data source excel
		- 1) Buka surat undangan
		- 2) Klik maillings pilih select recipients
		- 3) Lanjut pilih *use existing list* pilih *file* surat tersebut
		- 4) Muncul *dialog select table* pilih *sheet1\$* klik *first of data contains* column headers lalu OK
		- 5) Untuk merging posisikan kursor untuk meletakkan nana, alamat dan kota tujuan dengan mengklik tab mailing, pilih insert merge field
		- 6) Kemudian akan mucul hasil yang sama seperti dengan menggunakan data source

- 7) Untuk melihat hasilnya klik finish & merge kemudian pilih print document
- 4. Membuat amplop surat dengan *mail merge* 
	- a. Buka dokumen baru
	- b. Klik tab mailings pilih start mail merge klik envelopes
	- c. Kotak dialog envelope option atur properties lalu OK
	- d. Atur posisi pada bagian delivery address maupun return address sesuai keinginan
	- e. Klik tab printing options untuk memilih cara meletakkan amplop pada printer
	- f. Pada *tab mailing* pilih *select recipients*, kemudian pilih *use existing list* lalu pilih file data surcesnya
	- g. Untuk merging pilih posisi yang diinsertkan untuk nama, alamat, kota tujuan dengan memilih mailing, insert merge field
	- h. Klik preview untuk melihat hasilnya
	- i. Kemudian finish & merge dan klik print documents untuk mencetak amplop surat

Dari kegiatan praktik tersebut peserta menunjukkan adanya peningkatan keterampilan dalam penggunaan *mail merge* dan sudah mengetahui langkahlangkah pembuatan surat dalam jumlah yang banyak.

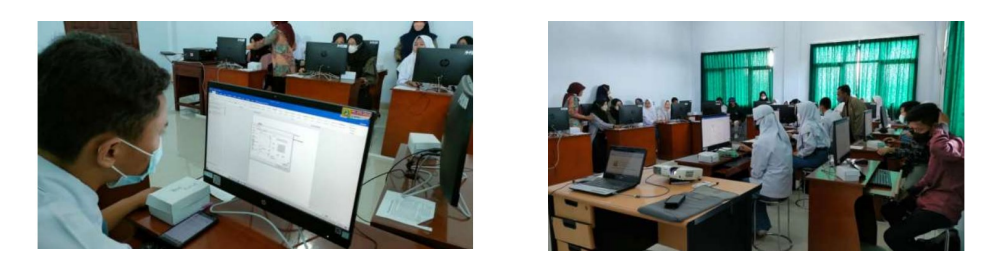

Gambar 3. Kegiatan Praktek Membuat Surat dengan Pemanfaatan Mail Merge

Tahap terakhir yakni evaluasi. Dalam kegiatan pengabdian masyarakat tidak mengalami hambatan dan peserta sangat antusias dan *responsive* dalam mengikuti kegiatan ini hal ini ditunjukkan dalam keaktifan peserta dalam sesi diskusi dan praktik pembuatan surat serta mereka puas mengikuti pelatihan yang diberikan dari tim pengabdian masyarakat karena mereka mendapatkan pengetahuan baru terkait dengan surat menyurat dan penggunaan *mail merge* yang dapat digunakan dalam aktivitasnya di organisasi.

## 4. KESIMPULAN

Kegiatan ini yang dihadiri oleh 25 orang Sekretaris OSIS untuk mengikuti pelatihan pembuatan korespondensi dengan pemanfaatan *mail merge* pada microsoft word berjalan lancar dan para peserta antusias dan responsive mengikuti setiap materi yang disampaikan karena penyampaian materi sangat mudah

JURNAL ABDIMAS KESOSI VOL. 5 No. 2 Juli 2022 pp. 17-24

dipahami oleh peserta. Peserta diberikan kesempatan untuk praktik menggunakan mail merge dan didampingi oleh tim. Pelatihan ini diharapkan peserta dapat terampil memanfaatkan *mail merge* untuk aktivitas surat menyurat di organisasi sehingga meminimalisir terjadinya kesalahan dalam pembuatan surat secara massal dan bekerja secara efektif dan efisien.

# 5. UCAPAN TERIMA KASIH

Tim mengucapkan terimakasih kepada pihak-pihak yang telah memberikan kesempatan untuk menyelenggarakan kegiatan ini diantaranya pimpinan ITS NU Pekalongan, perwakilan mahasiswa Prodi Administrasi Perkantoran dan tak lupa ucapan terimakasih kepada guru pembina OSIS SMA/SMK/MA yang berada di sekitar lingkungan kampus yang telah mendelegasikan pengusur OSIS yakni sekretaris untuk mengikuti kegiatan ini.

# 6. DAFTAR PUSTAKA

- Harliyana, I., Maulidawati, & Nasrah, S. (2022). Pelatihan Penulisan Surat Dinas dan Aplikasi Fungsi Mail Merge Untuk Apartur Desa Ulee Reuleung Kecamatan Dewantara-Aceh Utara Dalam Meningkatkan Mutu Pelayanan Masyarakat. Jurnal Vokasi, <sup>6</sup>(1), 10–15.
- Septanto, H., & Pramana, E. B. (2022). Pelatihan Pembuatan Dan Pengelolaan Mail Merge Untuk Para Guru dan Karyawan SD Vianney. Jurnal Pengabdian Masyarakat (ANDHARA), <sup>1</sup>(November 2021), 52–62.
- Susilo, J., Pujiatna, T., & Firmasari, S. (2020). Pembinaan Tata Bahasa Dan Bentuk Surat-Menyurat Indonesia Berbasis Microsoft Di Desa Mandala, Dukupuntang Kabupaten Cirebon Colloculates and Forms a Microsoft Letter Based in the Village of Mandala, Dukupuntang, Cirebon 1). Jurnal Pengabdian Dan<br>Pemberdayaan Masyarakat, 4(1). 173-177. Pemberdayaan http://www.jurnalnasional.ump.ac.id/index.php/JPPM/article/view/5498/30 46#
- Syahputra, R., Buulolo, E., & Hutabarat, H. (2021). Pelatihan Mail Merge Pada Madrasah Aliyah Swasta (MAS) Amaliyah. *Jurnal Abdimas Budi Darma*, 2(1), 67. http://ejurnal.stmik-

budidarma.ac.id/index.php/abdimas/article/view/3168